# ALIGAT<sup>(</sup>)R

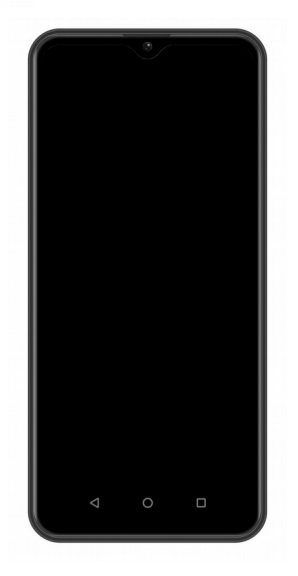

*S6500 Duo 4-core IPS Mode d'emploi* Google, Android, Google Play et les autres marques sont des marques déposées de Google LLC.

### **Contenu**

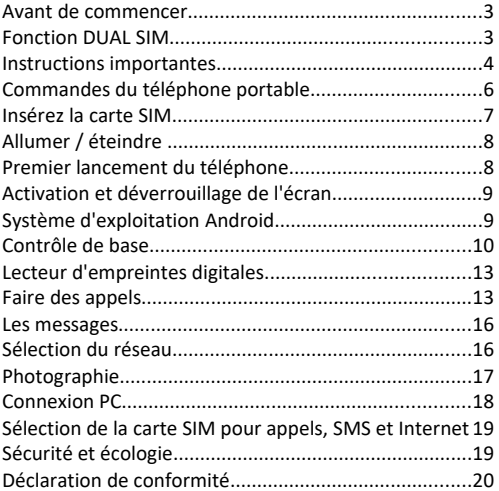

### **Avant de commencer**

**Merci d'avoir acheté un téléphone mobile ALIGATOR.** Avant de commencer, veuillez lire attentivement ce manuel d'instructions.

Vous pouvez obtenir plus d'informations, des instructions, des conseils, etc. sur le site Web: <https://support.google.com/android>

## **Fonction DUAL SIM**

Votre téléphone mobile peut être utilisé avec 1 ou 2 cartes SIM. (1x ..Nano SIM" and 1x ..Micro SIM"). Si vous insérez qu'une seule carte SIM, le téléphone mobile fonctionne comme un téléphone portable ordinaire.

Si vous insérez 2 cartes SIM dans le téléphone mobile, les deux sont actives en même temps. Cela signifie que vous pouvez être appelé sur les deux cartes SIM en même temps sans aucun changement entre elles. Les deux cartes sont en ligne.

## **Instructions importantes**

N'utilisez pas le téléphone portable dans les zones interdites. Ne pas utiliser le téléphone portable en conduisant la voiture

N'utilisez pas le téléphone portable à proximité des appareils médicaux sans avoir la confirmation que les ondes radio n'influencent pas son fonctionnement

Le téléphone portable peut influencer le fonctionnement des stimulateurs cardiaques ou d'autres appareils implantés - veuillez consulter votre médecin. Éteignez le téléphone portable toujours dans l'avion

N'utilisez pas de téléphone portable près de la stationservice. Toujours éteindre le téléphone portable à proximité d'explosifs

Use Utilisez uniquement les piles d'origine fournies par le fabricant. Risque d'endommagement du téléphone mobile ou de l'explostion. Ne jetez pas la batterie dans le feu et ne l'exposez pas à des températures supérieures à + 60 ° C. Danger d'explosion ou d'incendie

SAR - le téléphone mobile répond à toutes les prescriptions en matière d'émission maximale de rayonnement électromagnétique

Veuillez garder le téléphone mobile à 2,5 cm du corps lorsque vous appelez. Vous diminuez par là la quantité de rayonnement électromagnétique absorbée par votre corps

Manipulez le téléphone avec précaution, protégez-le contre les chutes au sol, les dommages mécaniques, les impuretés ou les températures élevées. Ne le prenez jamais en morceaux!

Ne placez pas le téléphone portable ou son support dans la zone située au-dessus de l'airbag de la voiture. Gardez-le hors de la portée des enfants. Il contient de petites pièces qui pourraient être évidées ou blessées.

Les logiciels et le matériel du téléphone mobile sont continuellement innovés. L'importateur se réserve le droit de modifier le mode d'emploi ou certaines fonctions du téléphone mobile sans préavis.

5

## **Commandes du téléphone portable**

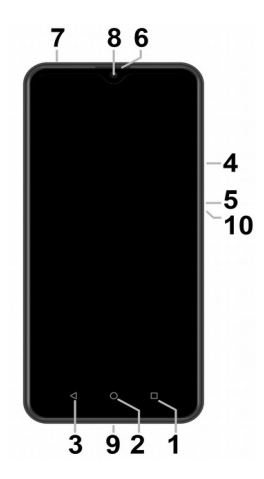

- 1. Bouton: APK
- 2. Bouton : Écran principal
- 3. Bouton : En arrière
- 4. Volume
- 5. Bouton : Activer / désactiver
- 6. Écouteurs
- 7. Connecteur de casque
- 8. Caméra frontale
- 9. Connecteur USB
- 10. Bouton de réinitialisation dans le trou

## **Insérez la carte SIM**

Faites glisser avec précaution le tiroir de la carte SIM sur le côté gauche du téléphone, à l'aide de l'outil fourni, en poussant la pointe de l'outil dans le trou à côté du tiroir.

Insérez une ou deux cartes Nano SIM dans les emplacements libres (Option 1). Vous pouvez également insérer une Nano SIM et une carte mémoire Micro SD (Option 2). Lorsque vous utilisez une carte Micro SD, une seule carte Nano SIM peut être insérée.

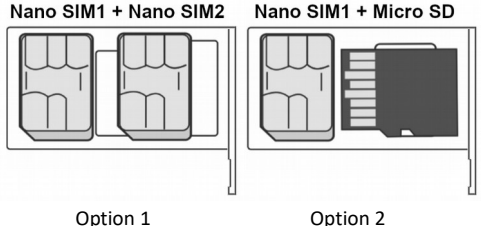

Enfin, faites glisser soigneusement le tiroir vers l'arrière.

## **Allumer / éteindre**

Pour **l'allumer**, appuyez sur le bouton (5). Le démarrage du téléphone mobile peut durer quelques secondes.

Pour **éteindre** - maintenez le bouton (5) enfoncé jusqu'à ce que la fenêtre indicatrice d'un arrêt apparaisse à l'écran. Confirmez-le et le téléphone portable s'éteindra.

## **Premier lancement du téléphone**

Lorsque vous allumez le téléphone pour la première fois, un assistant démarre, vous permettant de définir les

paramètres de base du téléphone, du réseau, du compte d'utilisateur, etc. Suivez les instructions à l'écran.

## **Activation et déverrouillage de l'écran**

L'écran s'éteint automatiquement après un certain temps d'inactivité. Allumer / éteindre l'écran en appuyant brièvement sur le **bouton (5).**

Il est nécessaire de déverrouiller l'écran après l'activation. Placez votre doigt sur le symbole "Lock" et déplacez-le vers le haut. L'écran sera déverrouillé. Vous pouvez également déverrouiller l'écran en plaçant votre doigt sur le lecteur d'empreintes digitales à l'arrière du téléphone.

## **Système d'exploitation Android**

Votre téléphone mobile est fourni avec le système d'exploitation Android. L'appareil est en réalité un petit ordinateur personnel pouvant être connecté à Internet à partir duquel vous pouvez télécharger de nombreuses applications utiles (via Google Play Store).

## **Contrôle de base**

## **Signification des boutons de contact (1) à (3)**

- (1) **Applications lancées** / APK sert à afficher une liste des applications récentes.
- (2) **Écran principal** une pression courte permet de revenir à l'écran principal. Un appui long affiche la rech
- (3) **En arrière** sert à revenir d'un niveau en arrière. (Sautez sur l'écran précédent, fermez des offres ou des fenêtres de dialogue à l'écran, etc.)

#### **Controle du système**

Votre téléphone est commandé à l'aide des deux boutons cidessus, mais principalement à l'aide de l'écran tactile. Sélectionnez des éléments à l'écran, confirmez les dialogues et les boutons graphiques à l'écran en appuyant dessus.

#### **Main screen**

L'écran tactile principal est divisé en plusieurs pages que vous pouvez afficher en faisant défiler l'écran vers le côté. Vous pouvez placer des icônes de raccourci d'application et de lien ou de soi-disant widgets sur l'écran principal. Les widgets sont des gadgets qui vous permettent d'afficher des données ou des contrôles, tels que des horloges, la météo, le contrôle de l'alimentation, etc.

## **Applications**

Cliquez sur la flèche en bas de l'écran principal pour accéder au menu des applications installées sur votre téléphone. Les fonctions de base du téléphone comprennent les appels téléphoniques, les SMS, le courrier électronique et de nombreuses autres applications utiles et amusantes. Il existe des milliers d'applications pour le système d'exploitation, mais toutes ne peuvent pas fonctionner correctement. Avant d'acheter une application, vérifiez toujours sa version gratuite pour voir si votre téléphone fonctionne correctement.

### **Informations et affichage de l'état**

La "barre d'état" est placée dans la partie supérieure de l'écran. Vous pouvez y trouver des informations sur la durée, le niveau de la batterie et la puissance du signal, mais également d'autres informations utiles. Par exemple, les

informations sur les nouveaux SMS, les informations sur le système ou les applications. La barre d'état peut être déplacée vers le bas avec votre doigt et roulée. Vous obtiendrez un aperçu détaillé de toutes les annonces et informations, y compris la possibilité de contrôler rapidement certaines fonctions du téléphone mobile.

### **Compte google**

Le compte Google doit être configuré pour une utilisation correcte du système. Configurez votre compte dans l'assistant de configuration, qui commence après la première mise sous tension de votre téléphone. time. Vous pouvez également le définir ultérieurement.

- 1. Ouvrez le menu de l'application en faisant glisser la flèche vers le haut de l'écran principal.
- 2. Appuyez sur le bouton Paramètres
- 3. Sélectionnez l'élément Comptes dans le menu et choisissez Ajouter un compte.
- 4. Suivez ensuite les instructions à l'écran

## **Téléphone portable mis en place**

Tous les éléments individuels de la configuration du téléphone sont clairement organisés dans le menu des paramètres. Appuyez sur le bouton Menu - sélectionnez **Configurer** et apportez les modifications requises.

# **Lecteur d'empreintes digitales**

Un capteur d'empreintes digitales est situé à l'arrière du téléphone. Vous pouvez déverrouiller votre téléphone et contrôler certaines fonctions de sécurité en plaçant votre doigt sur le capteur.

Le comportement du capteur et les empreintes digitales que le téléphone reconnaît peuvent être définis lors du premier démarrage de l'assistant ou à tout moment dans le menu *Paramètres*, dans la section Sécurité.

## **Faire des appels**

### **Numérotation**

Cliquez sur l'icône des écouteurs sur l'écran principal. Un écran avec clavier pour la composition du numéro sera affiché.

Vous pouvez entrer le numéro de téléphone à l'aide des touches du clavier. De la même manière que le téléphone commun, des lettres sont placées sur les touches afin que vous puissiez également saisir le nom

Le numéro composé et tous les éléments correspondants du répertoire téléphonique seront affichés après la saisie des lettres à l'écran.

Au bas de l'écran, vous pouvez trouver le bouton d'appel avec le symbole du casque. Vous pouvez composer le numéro en appuyant sur et en effectuant votre appel.

### **Répondre et rejeter l'appel**

Si quelqu'un vous appelle sur son numéro de téléphone (si disponible) et qu'un bouton avec le récepteur est affiché à l'écran

Pour **répondre** à l'appel: déplacez le bouton vers le haut

Pour **rejeter** l'appel: déplacez le bouton vers le bas

### **Flux d'appels / Fin de l'appel**

L'écran s'éteint automatiquement lorsque vous tenez le mobile près de l'oreille. L'écran s'active quelques instants après avoir retardé le téléphone de l'oreille.

Appuyez sur le bouton **rouge** à l'écran pour *terminer l'appel.*

#### **Volume**

Pendant un appel, vous pouvez régler le volume à l'aide du bouton (4) situé sur le côté du téléphone.

*ATTENTION! Le combiné peut être très fort. Par conséquent, ne réglez pas le volume inutilement au maximum pour éviter tout dommage auditif. De plus, lorsque le casque est réglé trop haut, l'autre partie peut entendre l'écho de sa voix. Dans ce cas, baissez le volume au niveau auquel ce phénomène disparaît.*

### **Les messages**

- 1. Cliquez sur l'icône de Messages dans la partie inférieure de l'écran principal ou ouvrez l'écran avec les applications et sélectionnez l'élément Messages
- 2. Une liste des conversations contenant les messages SMS et MMS reçus et envoyés sera affichée.
- 3. Sélectionnez l'icône en bas à droite de l'écran
- 4. Maintenant, vous pouvez insérer le destinataire et le texte du message
- 5. Pour envoyer le message Appuyez sur le bouton fléché situé à droite du texte.

## **Sélection du réseau**

Vous pouvez choisir si votre téléphone utilisera les réseaux 2G , 3G ou 4G.

Sélectionnez Paramètres et choisissez Réseau et Internet. Sélectionnez en outre Réseau mobile et Type de réseau

préféré pour chaque carte SIM. Maintenant, sélectionnez l'élément 2G, 3G ou 4G.

## **La photographie**

Démarrez la caméra en appuyant sur l'icône de la caméra. Dirigez l'appareil photo vers la scène dont vous avez besoin pour faire la mise au point et appuyez avec votre doigt sur l'écran à l'endroit où vous faites la mise au point ou attendez un moment jusqu'à ce que l'appareil photo se concentre automatiquement sur le centre. Appuyez sur le déclencheur sur l'écran pour prendre une photo de la scène. Toutes les fois en quelques secondes, si la scène est modifiée, l'appareil photo effectue automatiquement la mise au point sur le centre de l'image.

Pour accélérer la mise au point ou faire la mise au point sur une autre partie de l'image, appuyez sur la position souhaitée sur l'écran.

*Attention! Effectuez toujours la mise au point en premier ou attendez la mise au point, puis appuyez sur le déclencheur, sinon les images peuvent devenir floues.*

## **Connexion PC**

Vous n'avez pas besoin de pilotes spéciaux pour vous connecter au PC commun (valable pour OS Windows Vista, 7, plus récent). Suivez ces étapes :

- 1. Connecter le téléphone portable avec un PC avec le câble fourni
- 2. Téléchargez la barre d'état et appuyez sur la ligne dans la partie inférieure
- 3. Une offre en mode de connexion est ouverte. Nous vous recommandons d'utiliser le mode d'appareil "Transfert de fichier"
- 4. Le téléphone se connecte au PC en tant que «périphérique multimédia»

Ensuite, la mémoire interne du téléphone et une carte MicroSD insérée sont connectées à votre ordinateur dans la section Ordinateur - Appareils portables, sous le nom S6500.

La connexion peut être annulée en débranchant le câble.

# **Sélection de la carte SIM pour les appels, SMS et Internet**

Démarrer les paramètres et sélectionnez Réseau et Internet. Ensuite, sélectionnez l'entrée de la carte SIM. Vous pouvez maintenant définir la carte SIM à utiliser pour les appels, les SMS et les connexions Internet.

# **Sécurité et écologie**

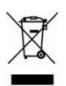

### **Appareils électriques usagés**

Le téléphone portable est un appareil électronique. Cela signifie qu'il ne doit pas être manipulé comme un déchet résidentiel

commun. **Ne jetez jamais les appareils usagés aux ordures ménagères !!!**

Ils peuvent contenir des substances dangereuses pour l'environnement. Remettez le produit au point de collecte respectif qui assure la liquidation écologique. Veuillez contacter votre revendeur pour obtenir plus d'informations sur la manière de traiter les produits utilisés.

### **Liquidation de la batterie**

**Ne jetez jamais les piles usagées aux ordures ménagères!** Ils peuvent contenir des substances dangereuses pour l'environnement. Remettez le produit au point de collecte respectif qui assure la liquidation écologique. Veuillez contacter votre revendeur pour obtenir plus d'informations sur la manière de traiter les produits utilisés. Ne jetez pas la batterie dans le feu et ne l'exposez pas à des températures supérieures à + 60 ° C. Danger d'explosion ou d'incendie.

**Toute manipulation avec les batteries usagées en contradiction avec les instructions données est illégale!**

 $\epsilon$ 

## **Déclaration de conformité**

ADART COMPUTERS s.r.o. déclare par la présente que le type d'appareil radio S6500 est conforme à la directive 2014/53 / UE

#### [www.aligator.cz](http://www.aligator.cz/)

Copyright © ADART COMPUTERS s.r.o., Čimická 717, CZ-Praha, Czech Republic (EU)